# cargoclix.com global logistics exchange

### **Bedienungsanleitung für Dienstleister**

# **Zeitfensterbuchungen bei**

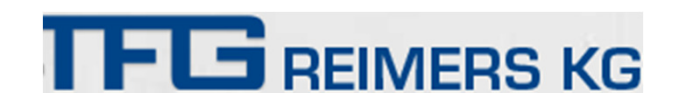

Dr. V. Meier, J. Schmidt, Juli 2015

#### Bitte gehen Sie auf die folgende Internetseite: http://www.cargoclix.com/tfg-reimers

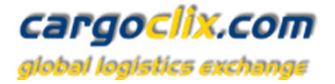

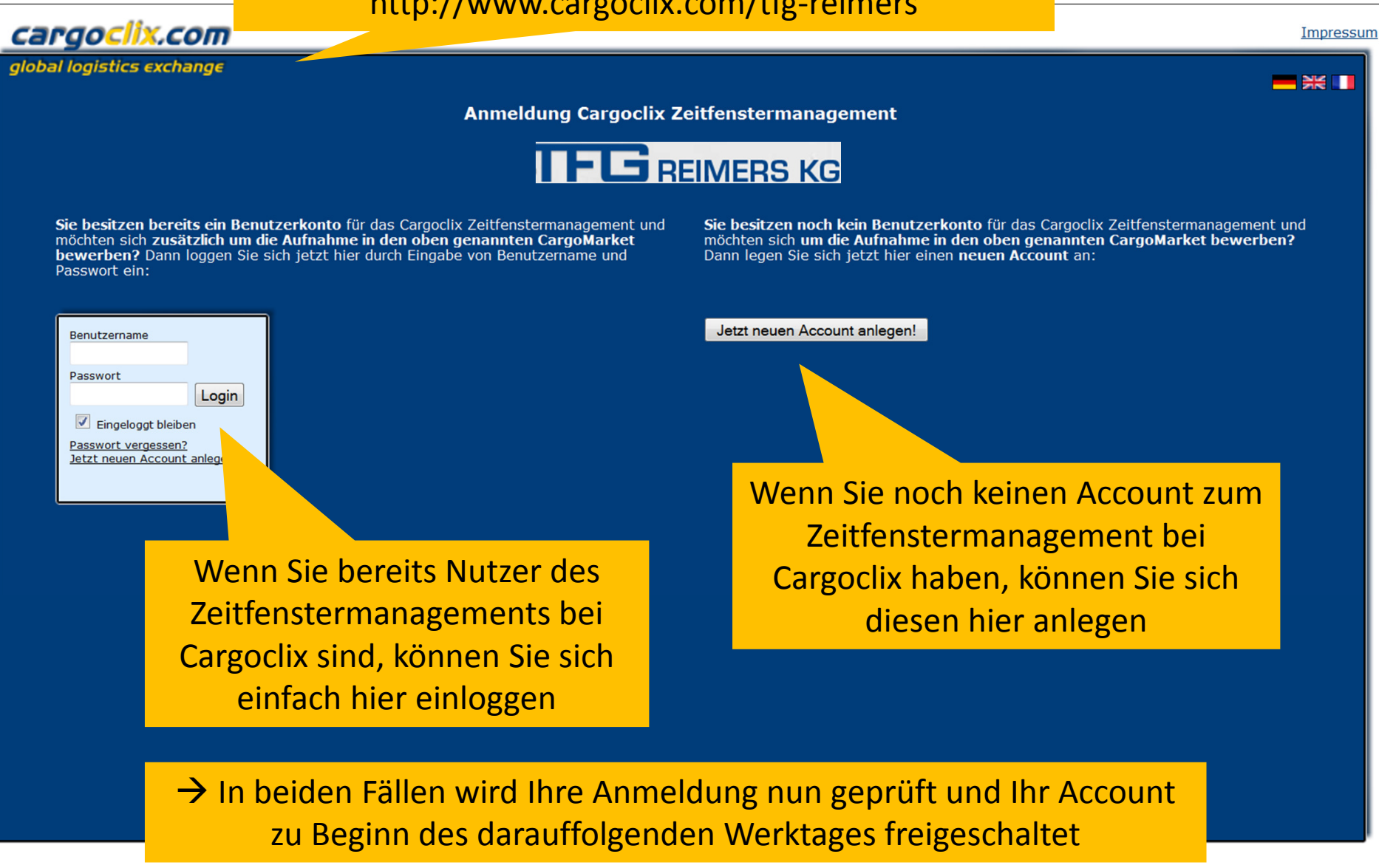

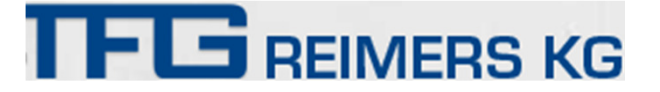

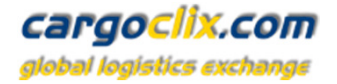

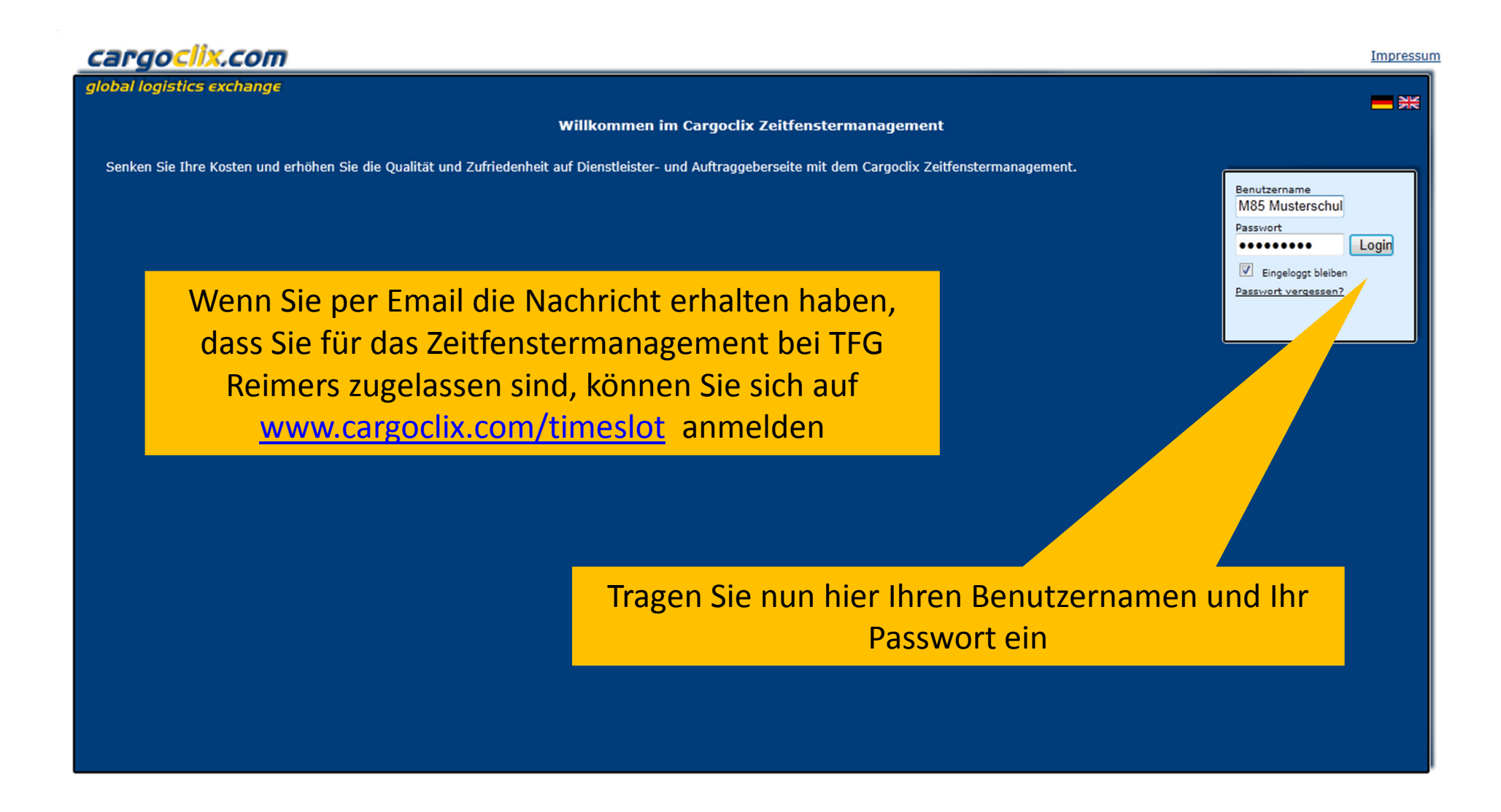

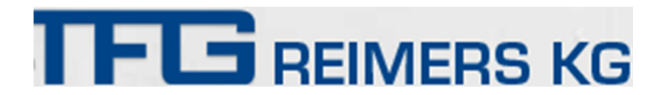

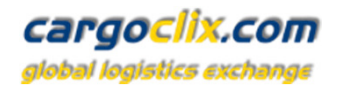

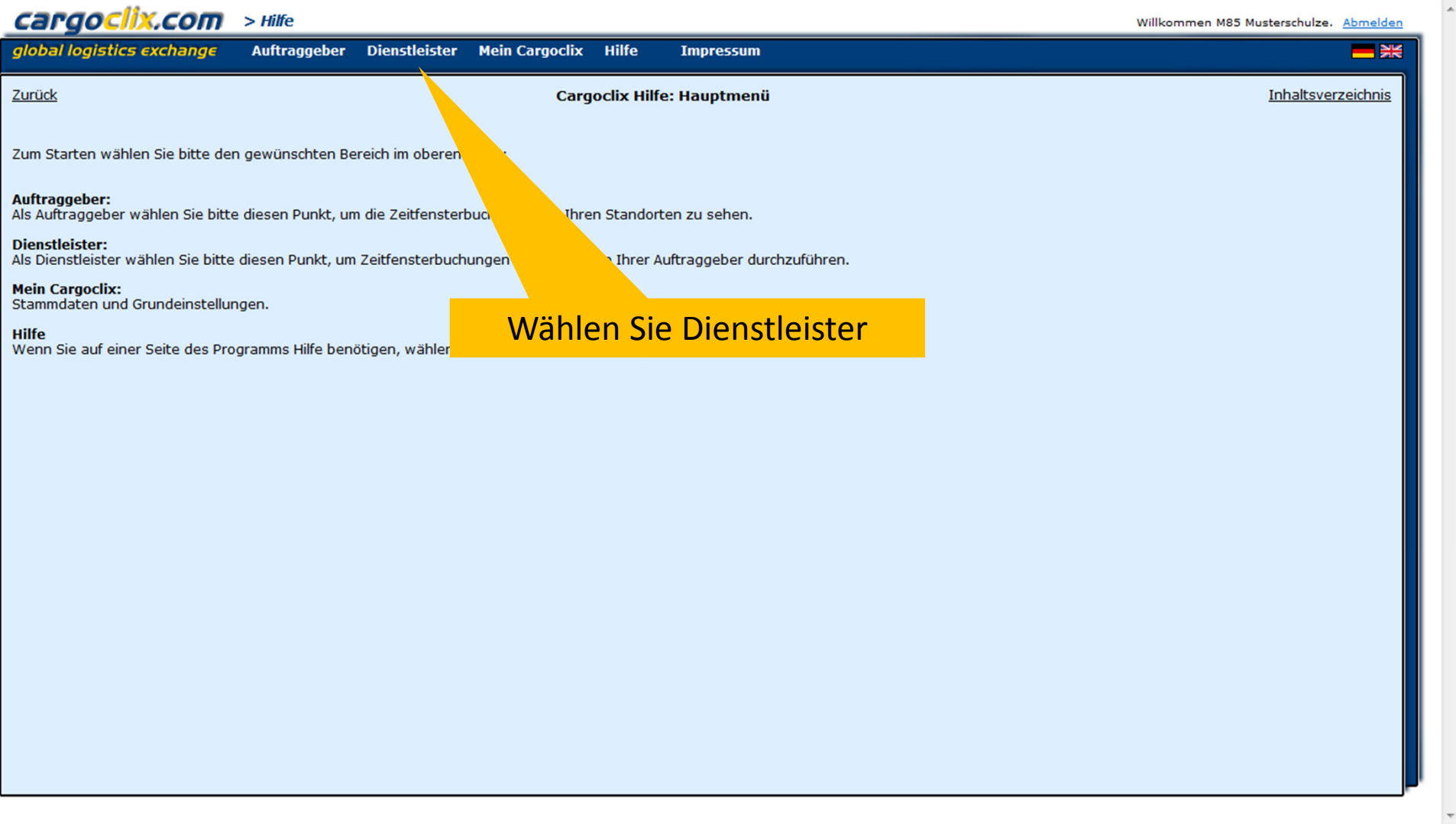

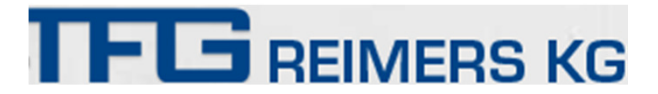

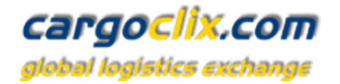

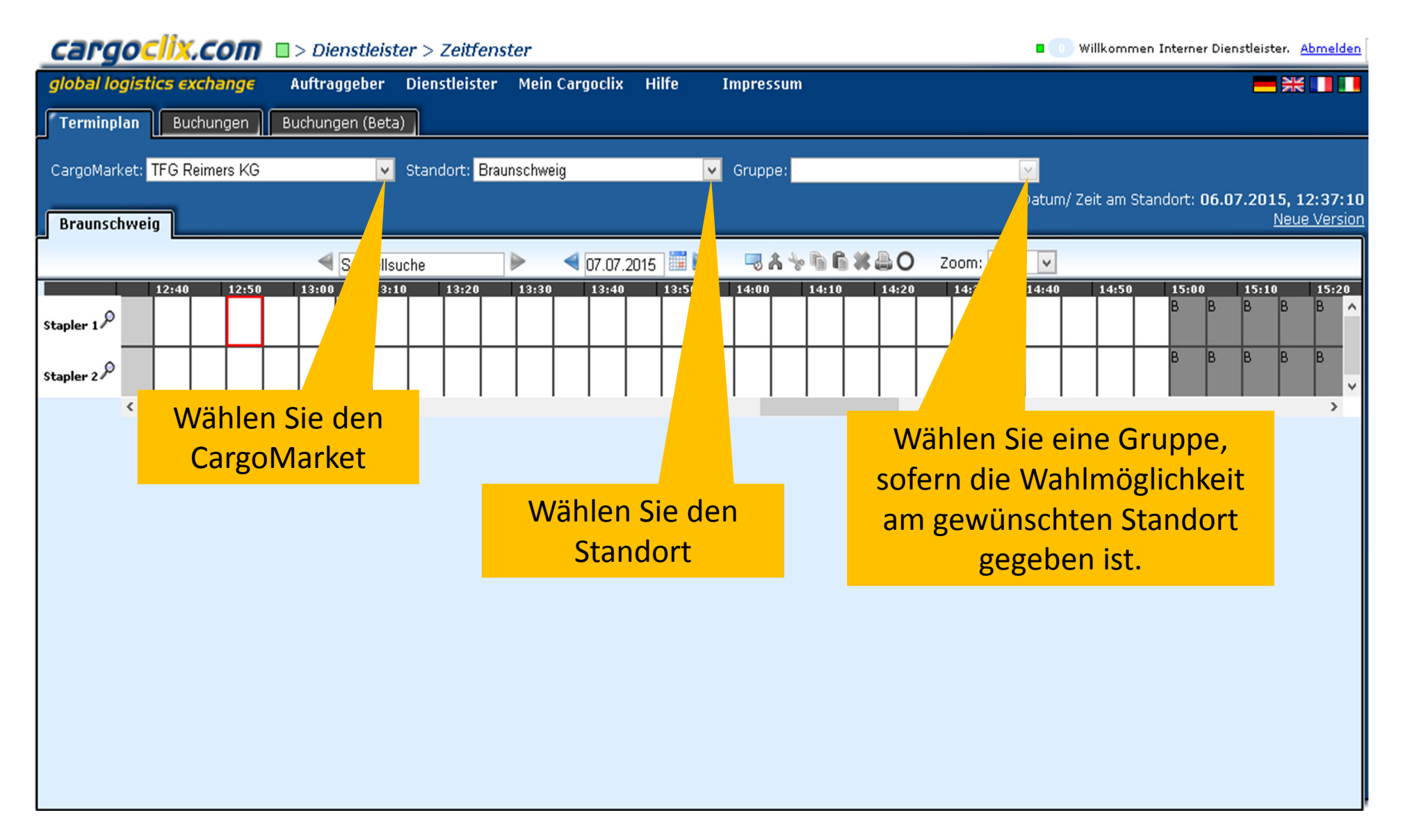

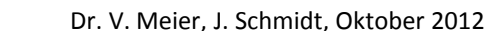

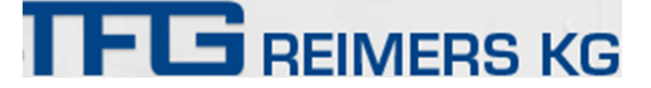

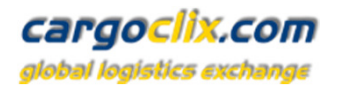

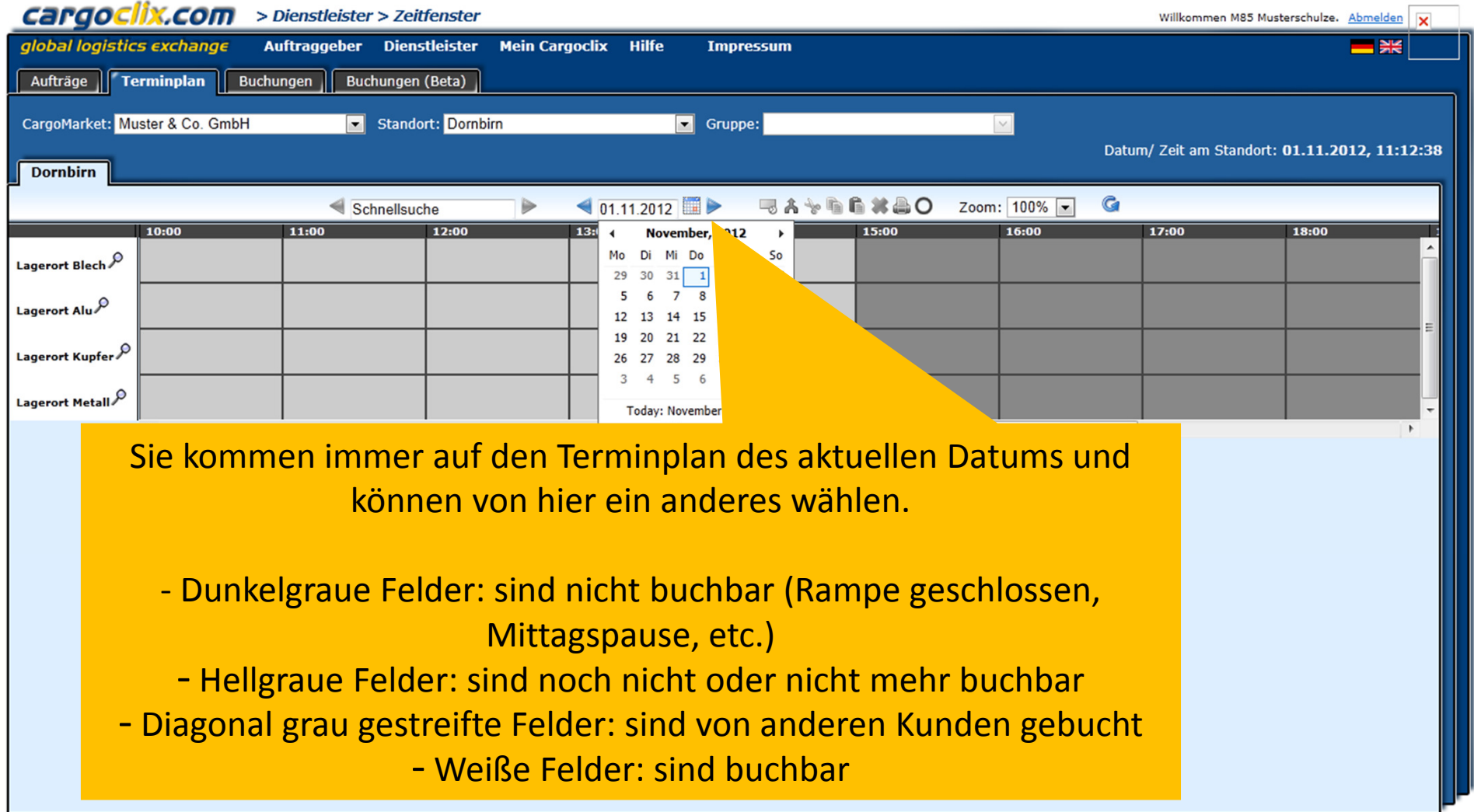

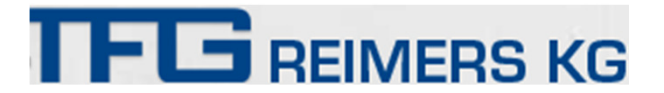

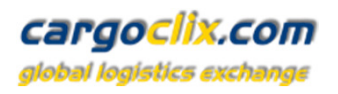

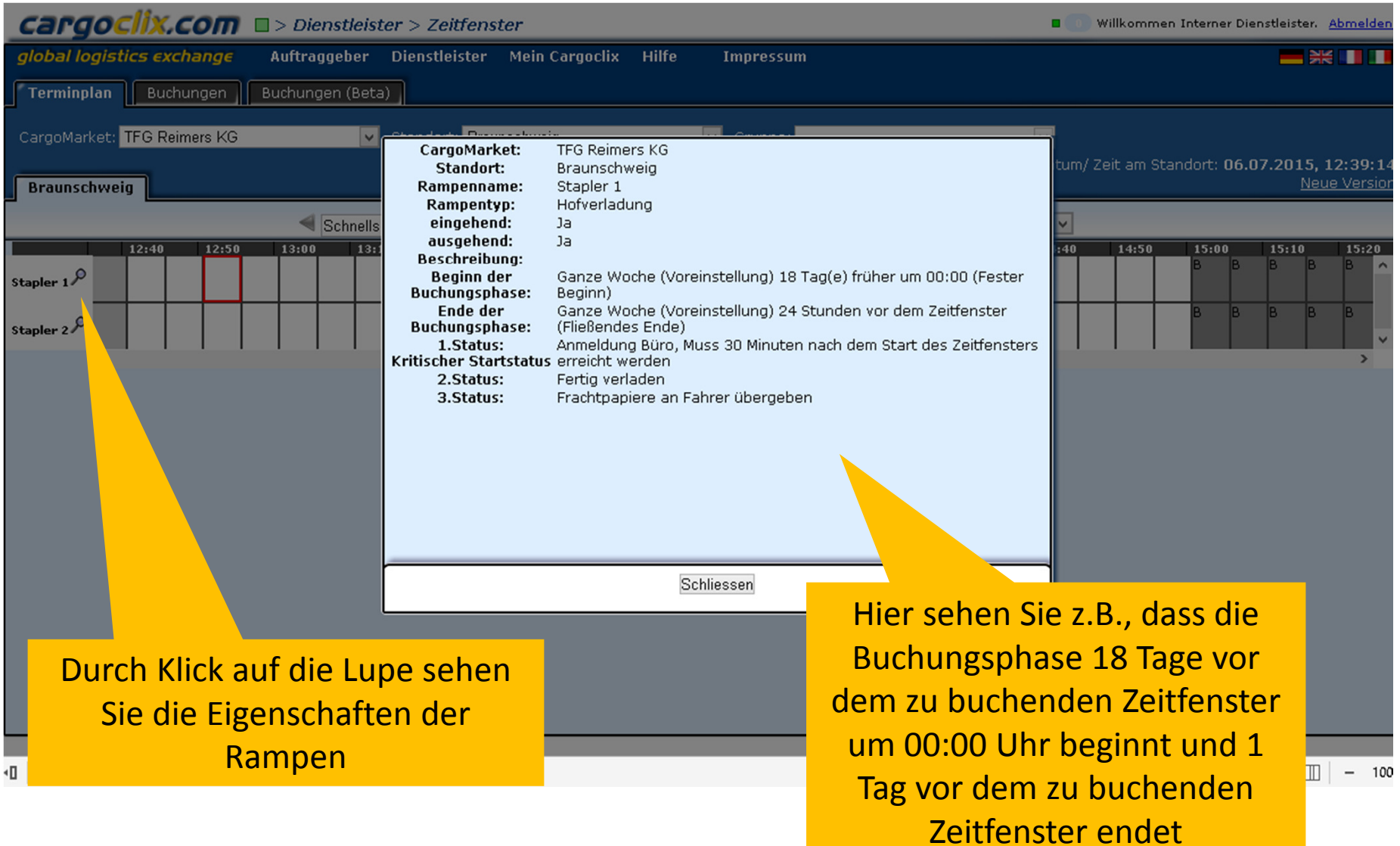

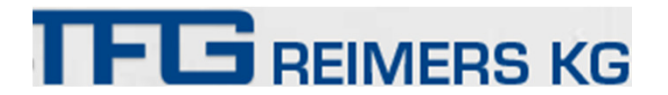

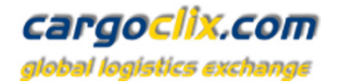

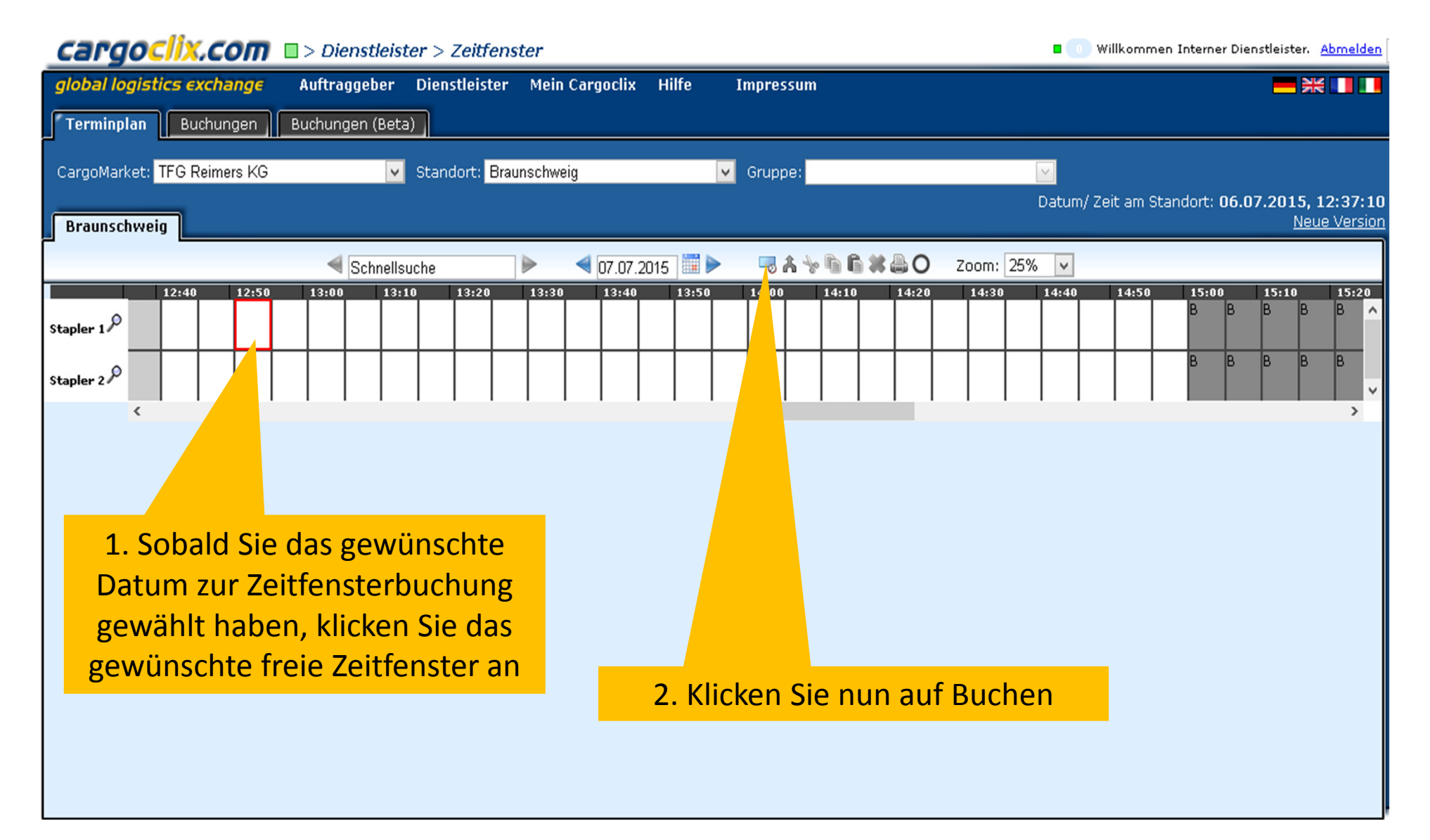

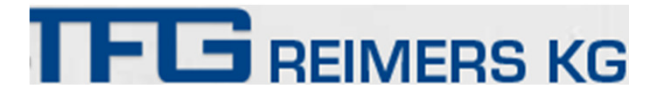

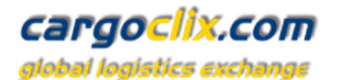

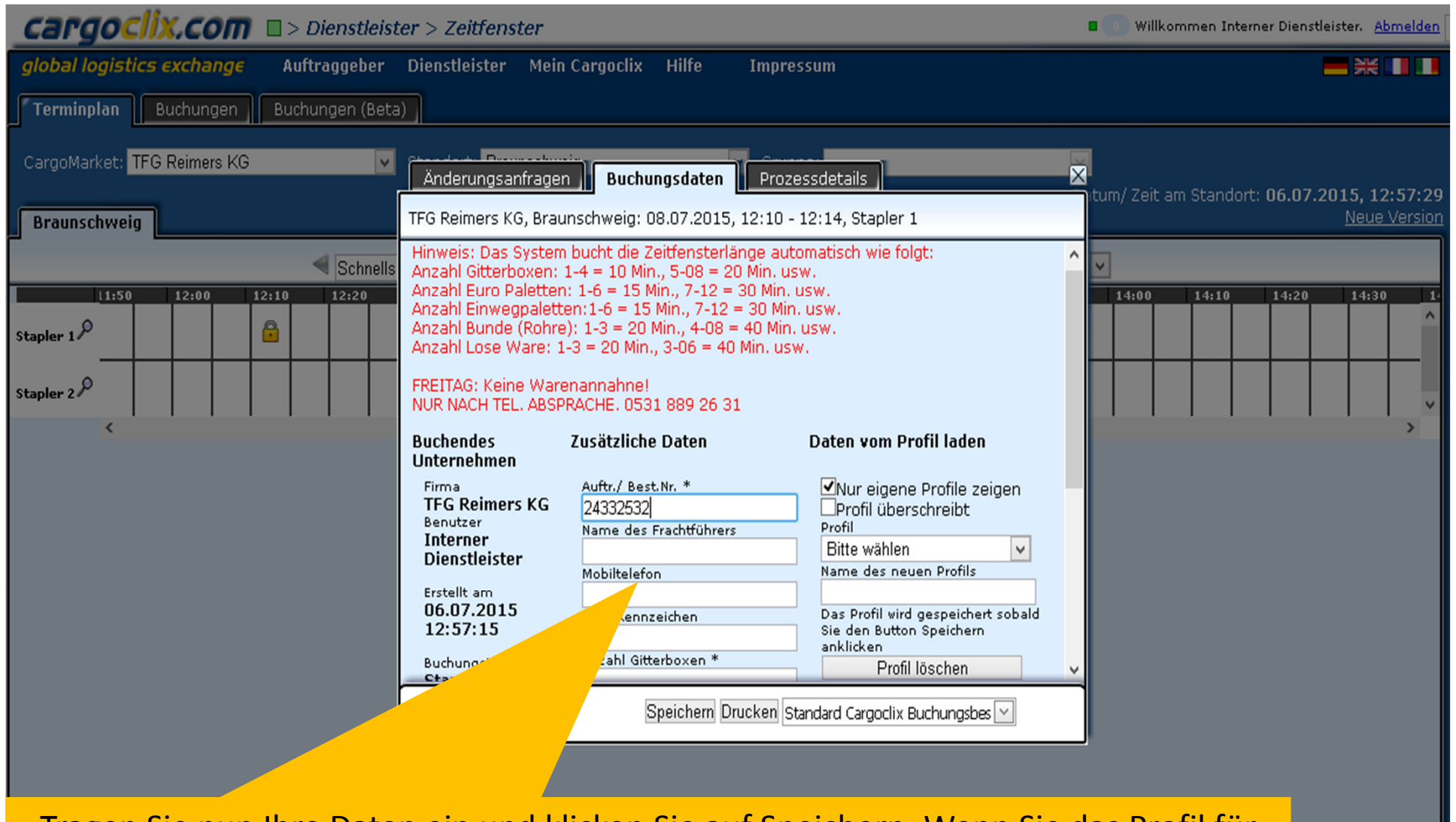

Tragen Sie nun Ihre Daten ein und klicken Sie auf Speichern. Wenn Sie das Profil für zukünftige Buchungen speichern möchten, können Sie ihm rechts in der Maske einen Namen geben, z.B. das LKW-Kennzeichen, etc.

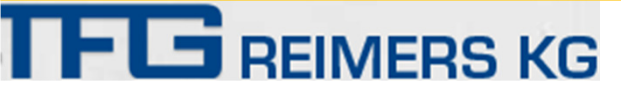

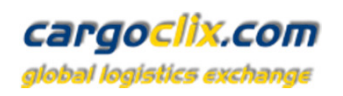

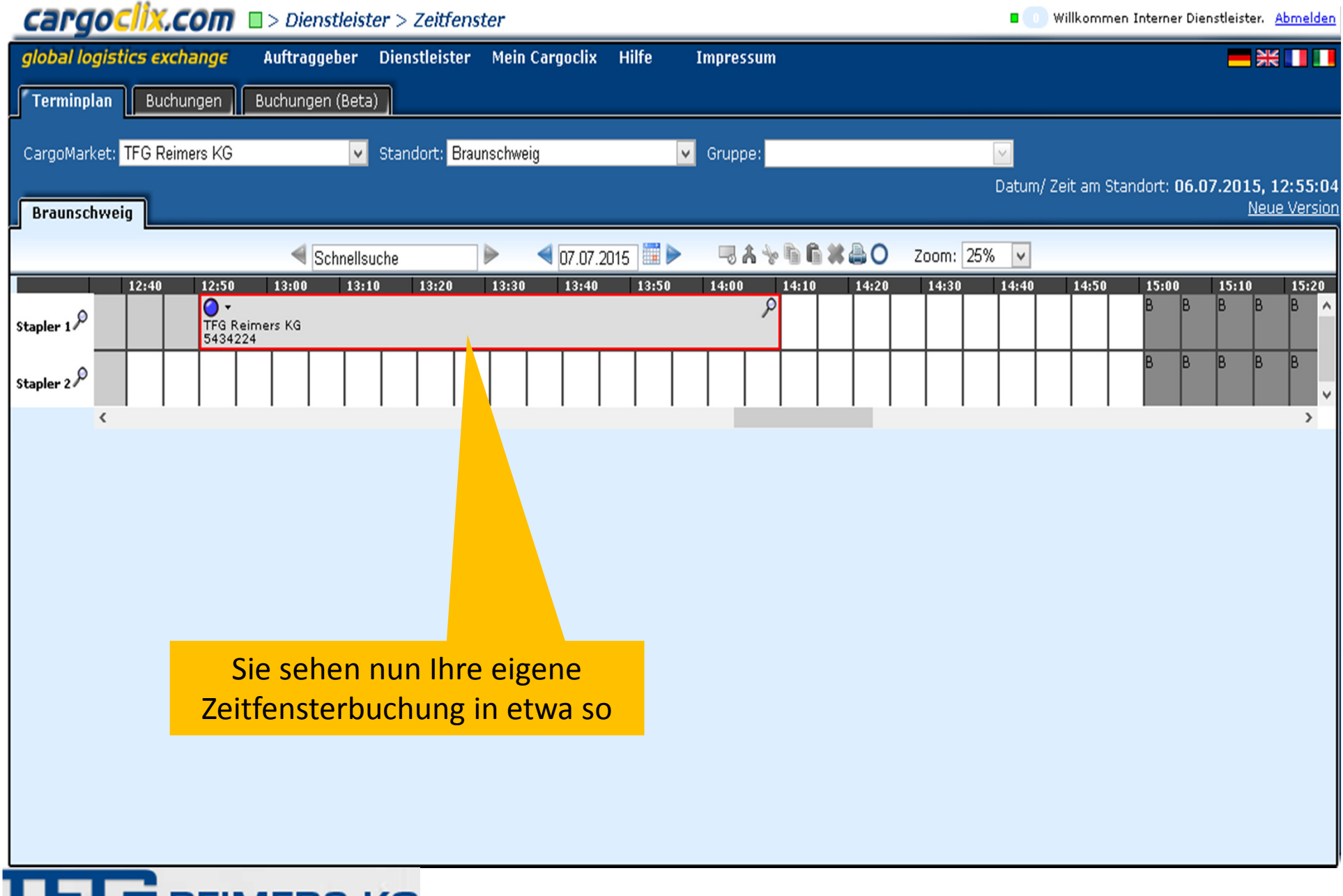

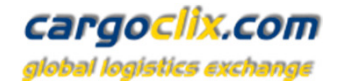

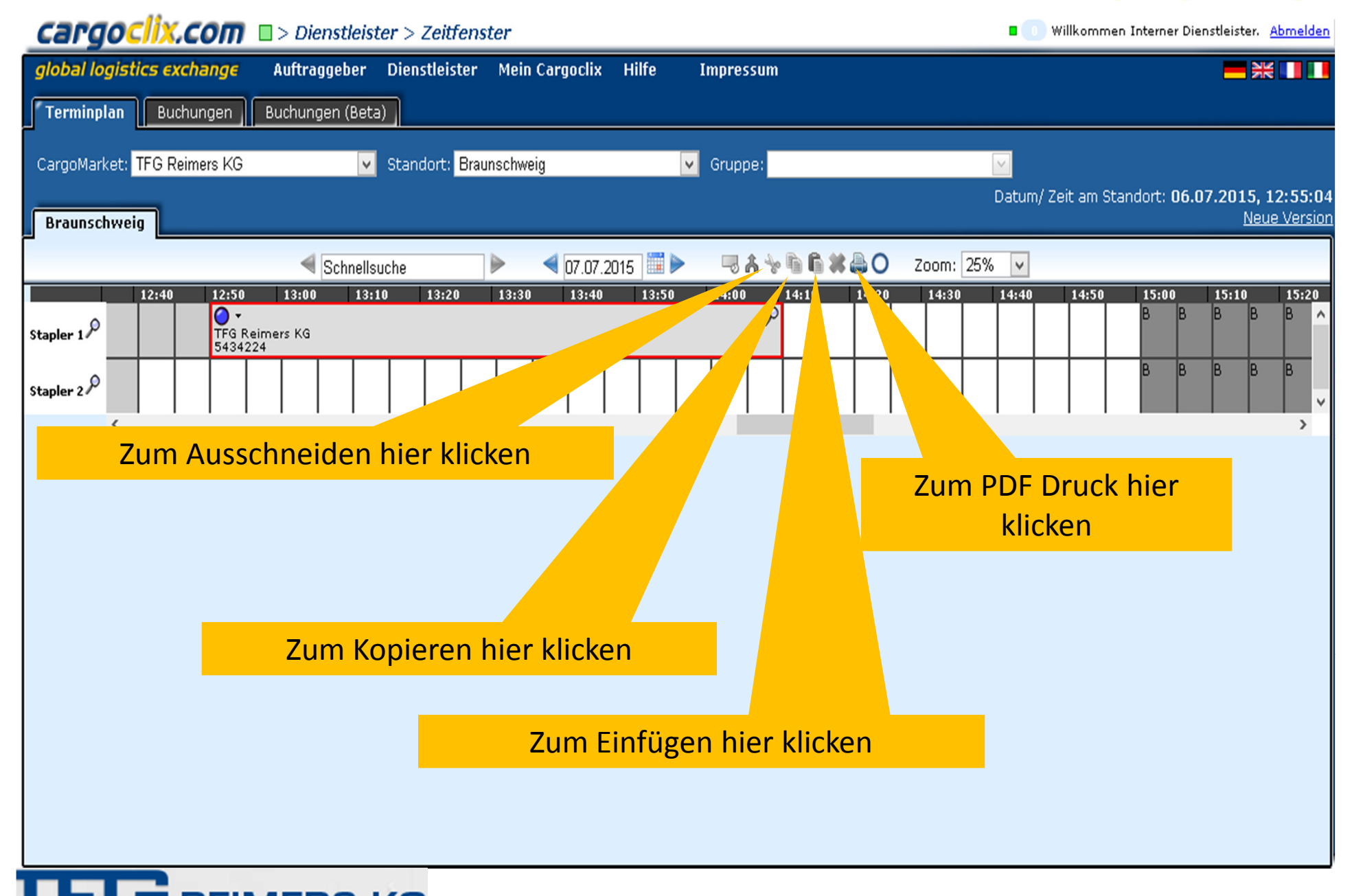

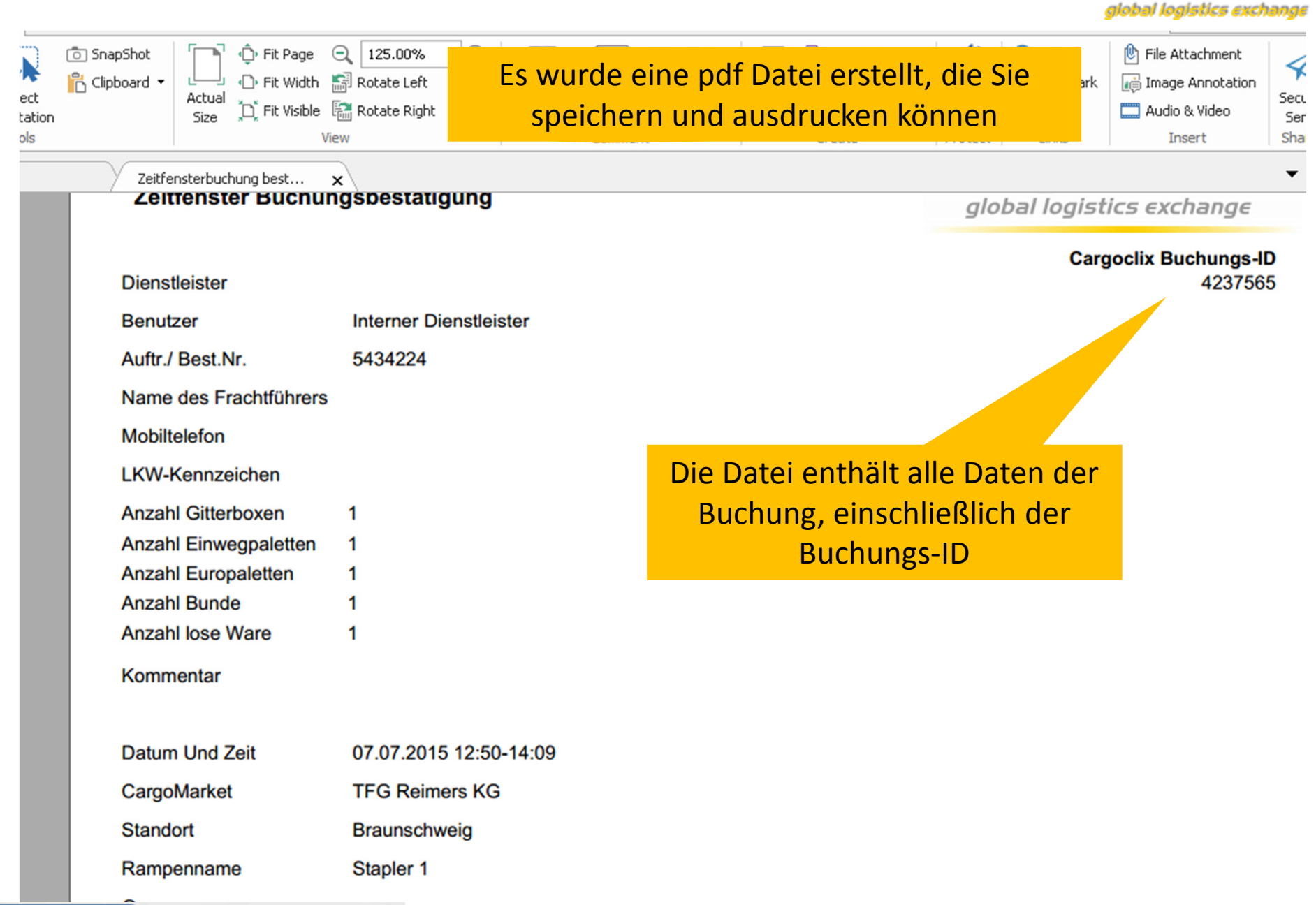

## **Kunde**

cargoclix.com

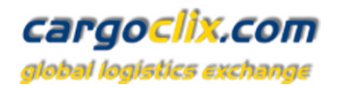

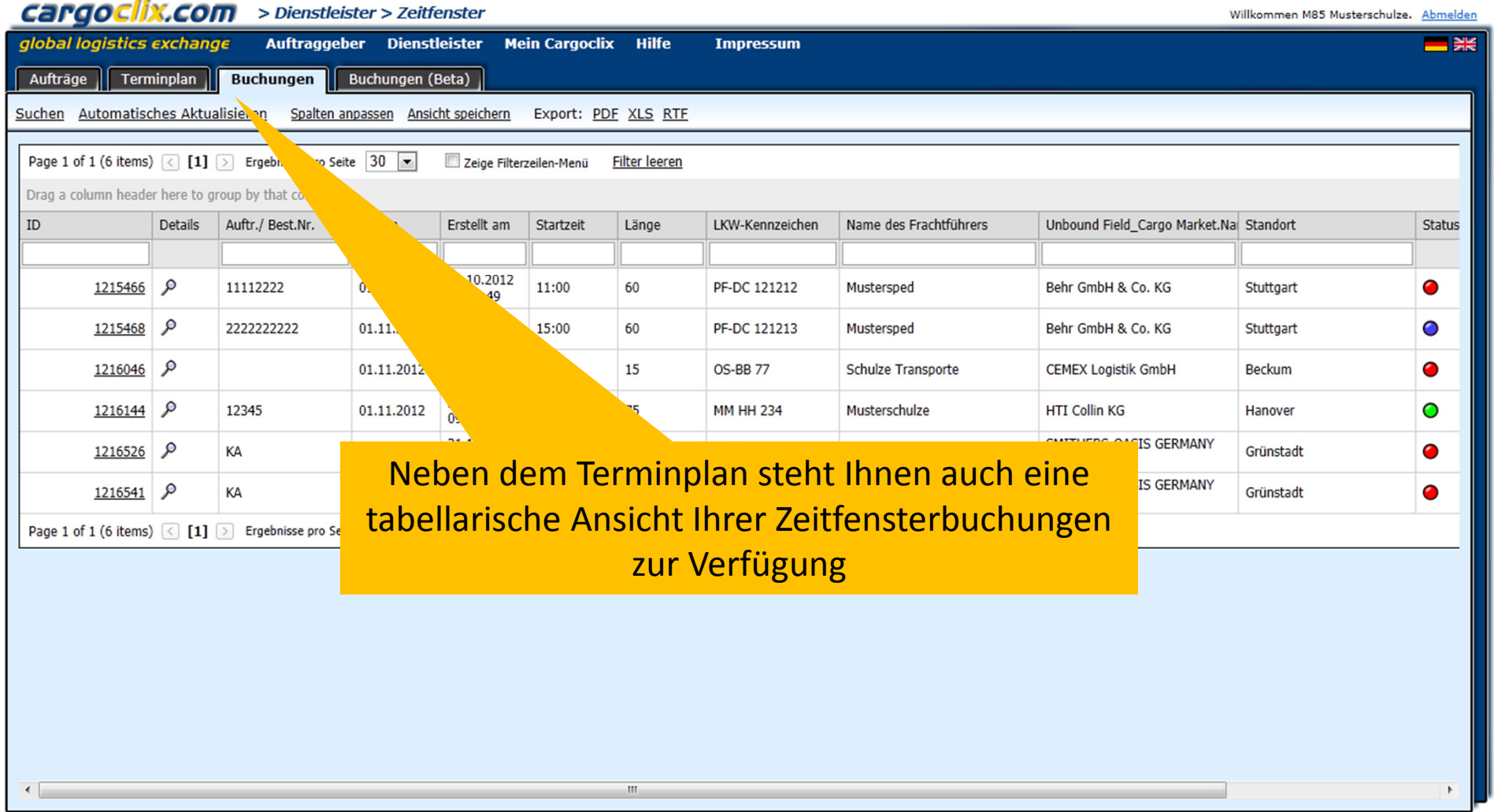

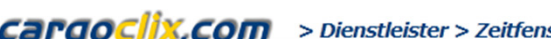

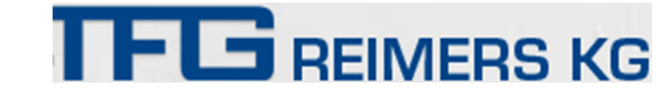

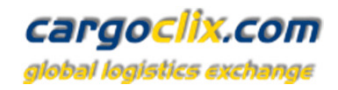

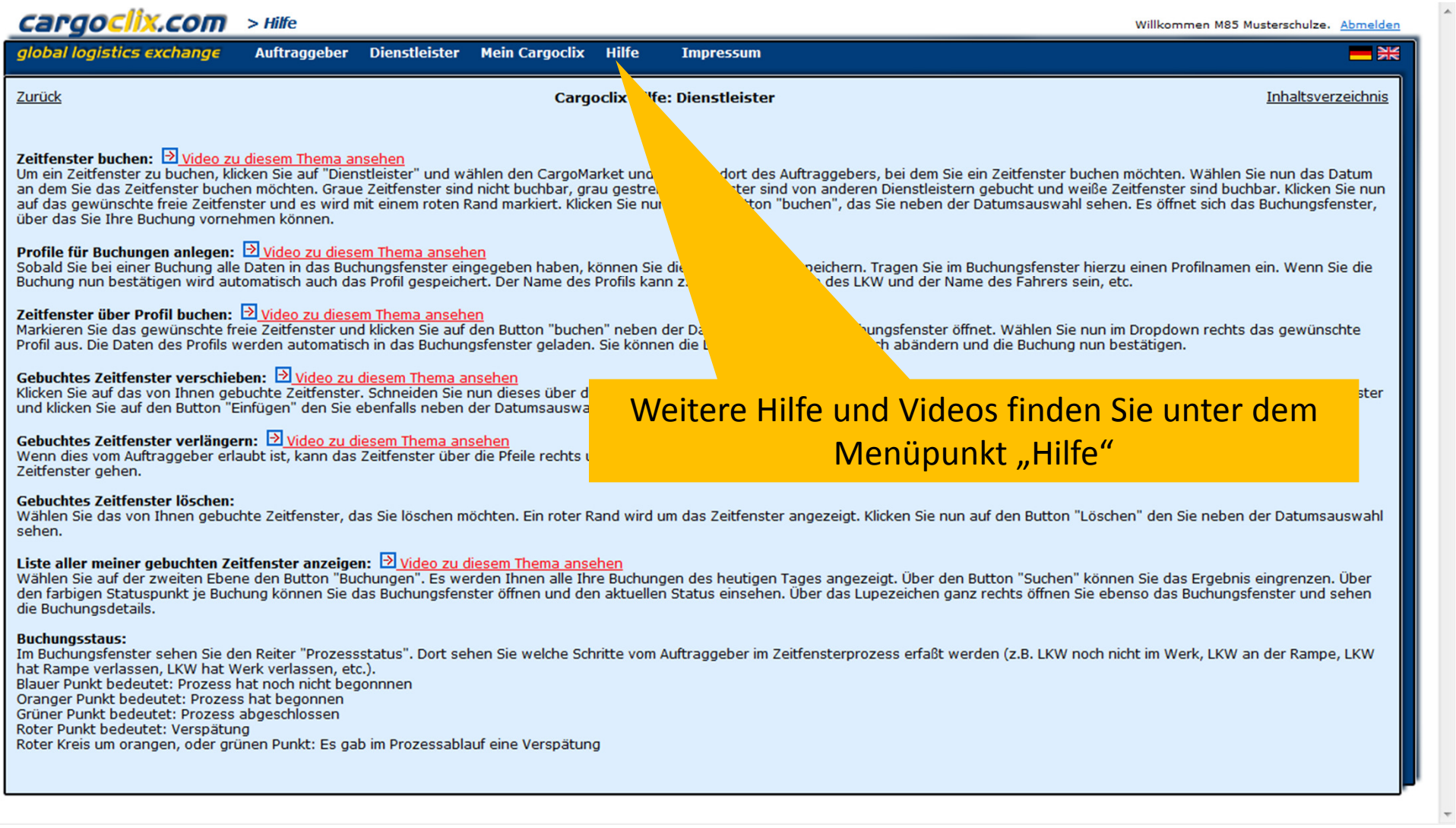

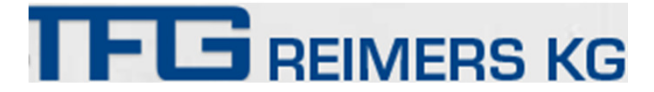

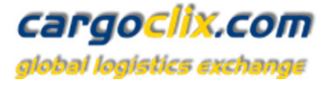

### **Vielen Dank!**

**Bei Rückfragen zu Ihren Lieferungen wenden Sie sichbitte an Ihre Ansprechpartner bei IFLE REIM** 

# **Bei technischen Rückfragen erreichen Sie CargoclixEmail: support@cargoclix.comTel. +49 (0) 761 – 20 55 11 00**

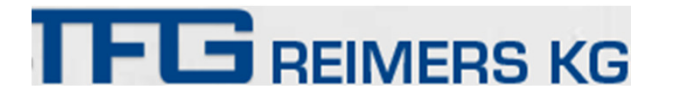